ESTÍMULOS ECONÓMICOS PARA EL LIBRO Y EL FOMENTO DE LA LECTURA 2020 C-8 CONCURSO NACIONAL PARA LA PARTICIPACIÓN DE EDITORES Y/O AUTORES EN FESTIVALES, CONGRESOS Y/O FERIAS INTERNACIONALES DEL LIBRO

### TUTORIAL PARA ELABORAR PROYECTOS DE POSTULACIÓN

Tipo de postulante: persona natural

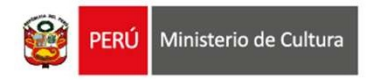

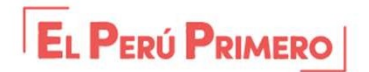

### ¿QUÉ ES EL TUTORIAL?

**QUÉ ES EL TUTORIAL?**<br>Es una guía práctica para la elaboración de proyectos de postulación. Muestra ejemplos,<br>herramientas y recomendaciones que el postulante puede tomar en cuenta al momento de formular<br>un proyecto. Reference **EL TUTORIAL?**<br>Es una guía práctica para la elaboración de proyectos de postulación. Muestra ejemplos,<br>herramientas y recomendaciones que el postulante puede tomar en cuenta al momento de formular<br>un proyecto.<br>QU

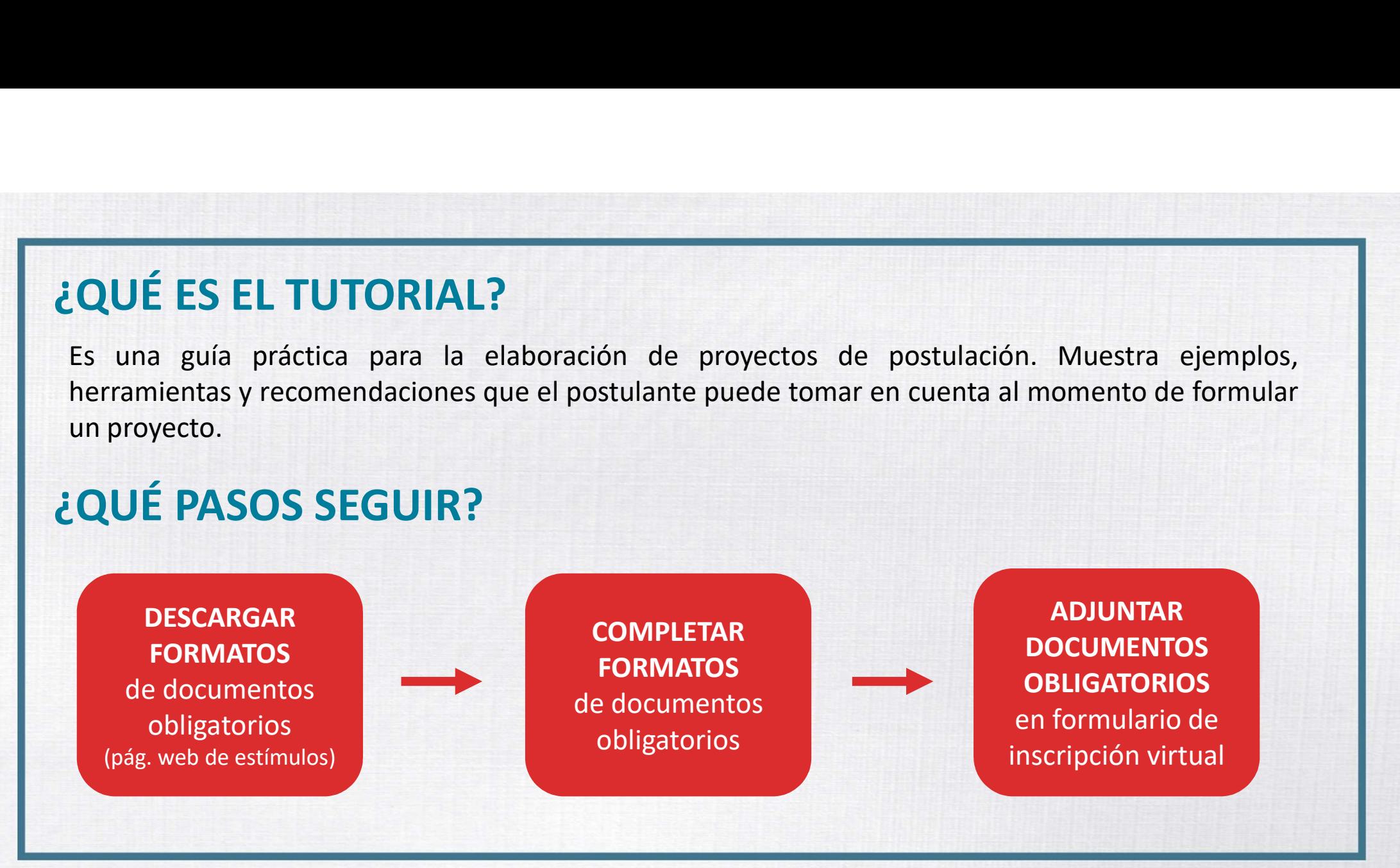

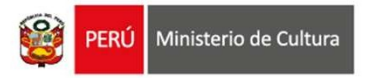

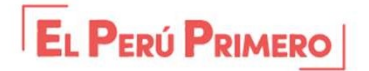

1. Ingresar a: www.estimuloseconomicos.cultura.gob.pe

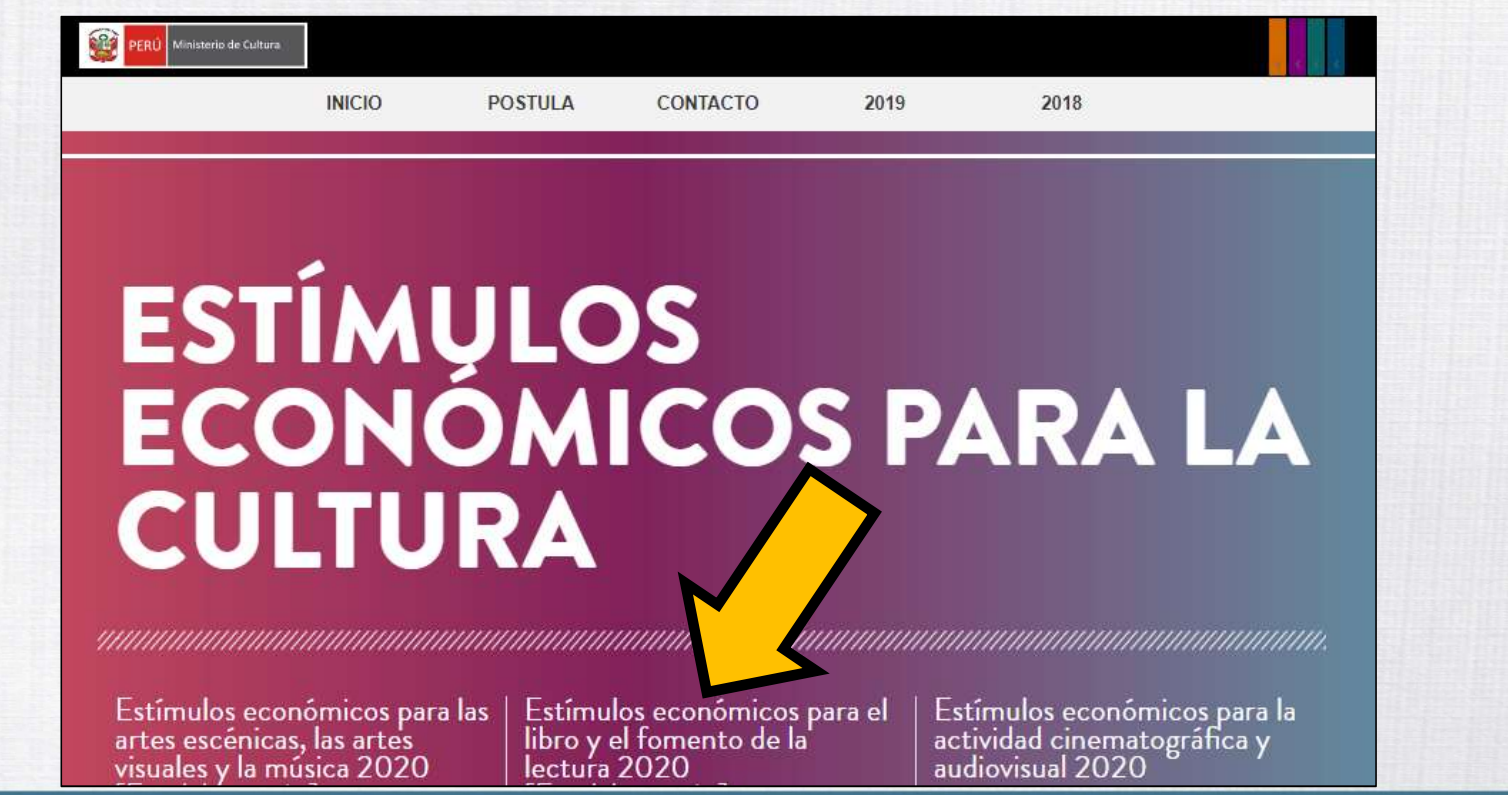

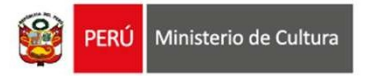

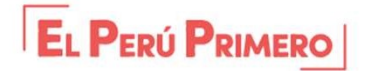

#### 2. Seleccionar el concurso de su interés

Con más de 1 millón 300 mil nuevos soles distribuidos en 9 concursos, se busca reconocer y estimular los proyectos editoriales y de fomento CARGAR FORMATOS<br>
Corinar el concurso de su interés<br>
Presentación<br>
Con más de 1 million 300 mil nuevos soles distribuidos en 9 concursos, se busca reconocer y estimular<br>
de la lectura y la escritura más destacados a nivel n **CARGAR FORMATOS**<br>
Presentación<br>
Con mas de 1 milion 300 mil nuevos soles distribuídos en 9 concursos, se busca reconocer y estimular los proyectos editoriales y de fomento<br>
de la lectura y la escritura más destacados a ni **Eccionar el concurso de su interés**<br>
Presentación<br>
Con más de 1 millón 300 mil nuevos soles distribuidos en 9 concursos, se busca reconocer y estimular los proyec<br>
de la lectura y la escritura más destacados a nivel nacio

#### PRIMERA CONVOCATORIA

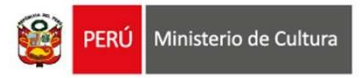

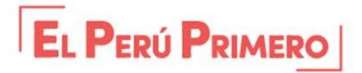

3. Seleccionar y descargar las opciones de Ferias, Festivales y Congresos internacionales

**Descargar Bases** 

Descargar Tutorial para elaborar proyectos de postulación

Descargar Instructivo para postulación virtual

Descargar Formato Proyecto de Postulación

Descargar Formato Cronograma

**Descargar Formato Presupuesto** 

Descargar Opciones de Ferias, Festivales y Congresos internacionales (opcional)

Descargar Opciones de Pasantías en el extranjero (opcional)

Descargar Formato Declaración Jurada de Gastos Previos (opcional)

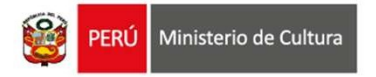

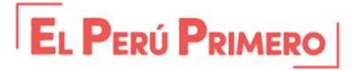

#### 4. Seleccionar y descargar el archivo Word "Formato\_Proyecto de Postulación"

**Descargar Bases** 

Descargar Tutorial para elaborar proyectos de postulación

Descargar Instructivo para postulación virtual

Descargar Formato Proyecto de Postulación

Descargar Formato Cronograma

Descargar Formato Presupuesto

Descargar Opciones de Ferias, Festivales y Congresos internacionales (opcional)

Descargar Opciones de Pasantías en el extranjero (opcional)

Descargar Formato Declaración Jurada de Gastos Previos (opcional)

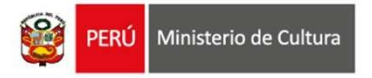

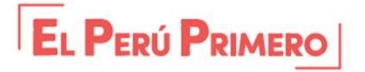

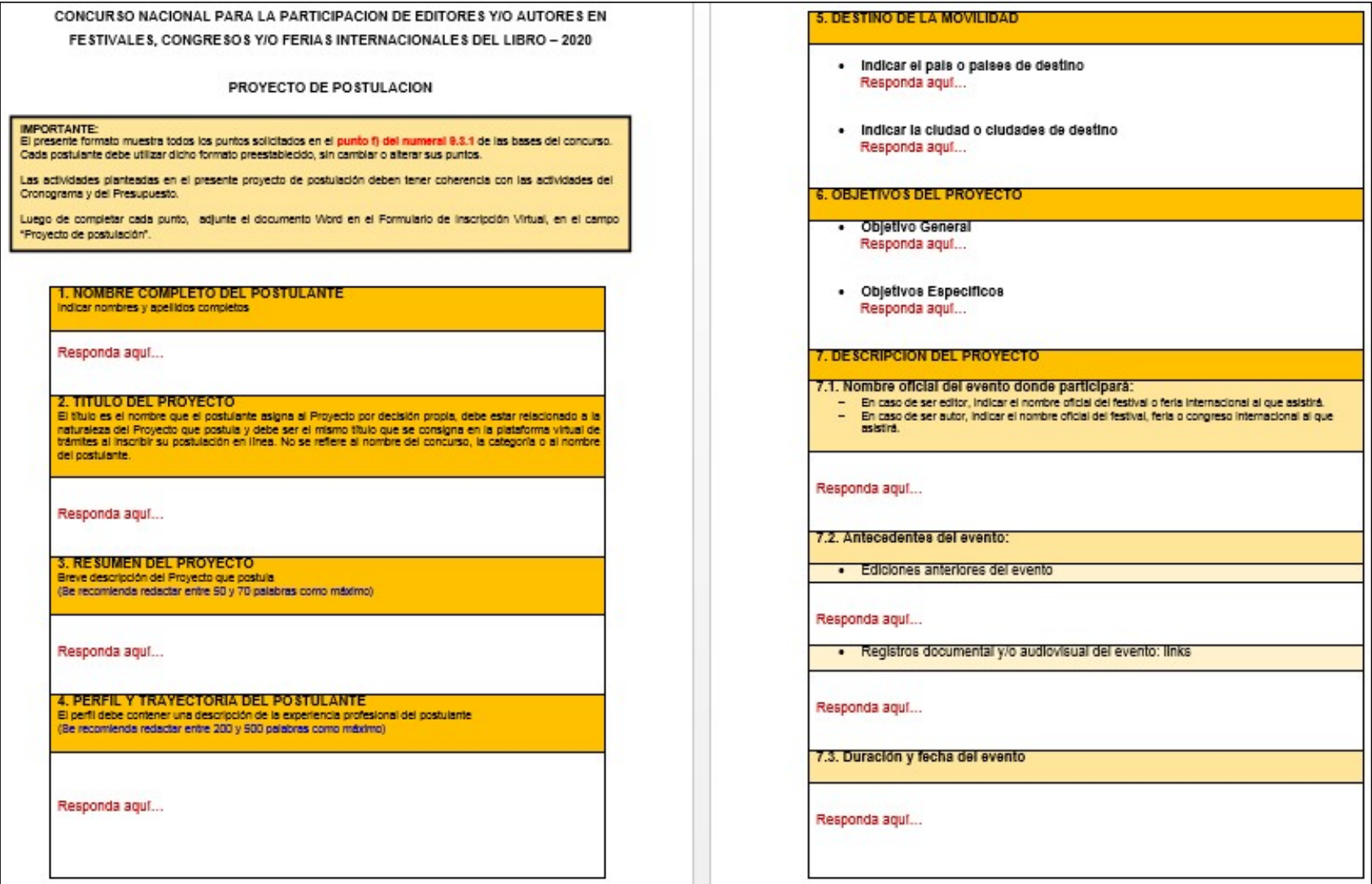

#### FORMATO PROYECTO DE POSTULACIÓN

# **FORMATO – PROYECTO DE POSTULACIÓN<br>
¿Qué es el archivo Word "Formato\_Proyecto de Postulación"?**<br>Es una plantilla que muestra los puntos solicitados en las bases del concurso. Los cuales deben s

#### ¿Qué es el archivo Word "Formato Proyecto de Postulación"?

Es una plantilla que muestra los puntos solicitados en las bases del concurso, los cuales deben ser completados por el postulante para sustentar su proyecto.

#### Recomendaciones para completar el "Formato\_Proyecto de Postulación"

- Responda todos los campos que se solicitan
- No elimine ningún punto del formato para evitar observaciones
- Tome en cuenta la cantidad de palabras recomendada por cada campo
- Todas las etapas y actividades que se planteen en el Proyecto deben tener coherencia y guardar relación con las que se muestren en Cronograma y Presupuesto
- Este formato es un documento obligatorio que deberá adjuntar en el Formulario de Inscripción Virtual

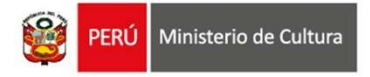

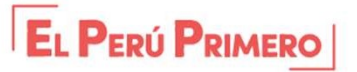

#### 5. Seleccionar y descargar el archivo Excel "Formato\_Cronograma"

**Descargar Bases** 

Descargar Tutorial para elaborar proyectos de postulación

Descargar Instructivo para postulación virtual

Descargar Formato Proyecto de Postulación

Descargar Formato Cronograma

**Descargar Formato Presupuesto** 

Descargar Opciones de Ferias, Festivales y Congresos internacionales (opcional)

Descargar Opciones de Pasantías en el extranjero (opcional)

Descargar Formato Declaración Jurada de Gastos Previos (opcional)

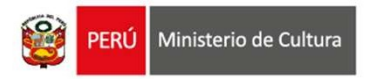

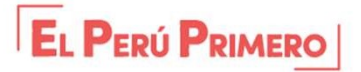

# **FORMATO - CRONOGRAMA<br>
international de Seulion de California<br>
Es una plantilla que muestra los puntos solicitados en las bases del contrativo de la contrativo en las bases del contrativo de la contrativo en las bases del** ¿Qué es el archivo Excel "Formato Cronograma"?

Es una plantilla que muestra los puntos solicitados en las bases del concurso, los cuales deben ser completados por el postulante para sustentar el tiempo de ejecución de las actividades de su proyecto y los medios de verificación que evidencian el avance de las mismas.

#### Recomendaciones para completar el "Formato\_Cronograma"

- Complete todos los campos que se solicitan
- No elimine ningún campo del formato para evitar observaciones
- Plazo máximo de ejecución de un proyecto postulado a este concurso: doce (12) meses
- Todas las etapas y actividades que se planteen en el Cronograma deben tener coherencia y guardar relación con las que se muestren en el Proyecto y en el Presupuesto
- Este formato es un documento obligatorio que deberá adjuntar en el Formulario de Inscripción Virtual

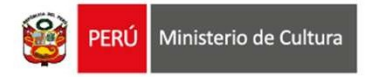

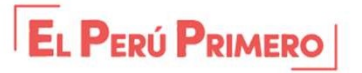

# EJEMPLO DE CRONOGRAMA<br>Editores<br>Escripción de las personsarie de la messes de ejecución (messes de ejecución (medio de verificación (medio) Editores

Indicar todas las actividades que contempla el proyecto: en Perú y en el **P** extranjero

Señalar en qué mes/semana se desarrollará cada actividad and a

6

Señalar en qué mes/semana se realizarán los altra desembolsos o pagos de cada actividad

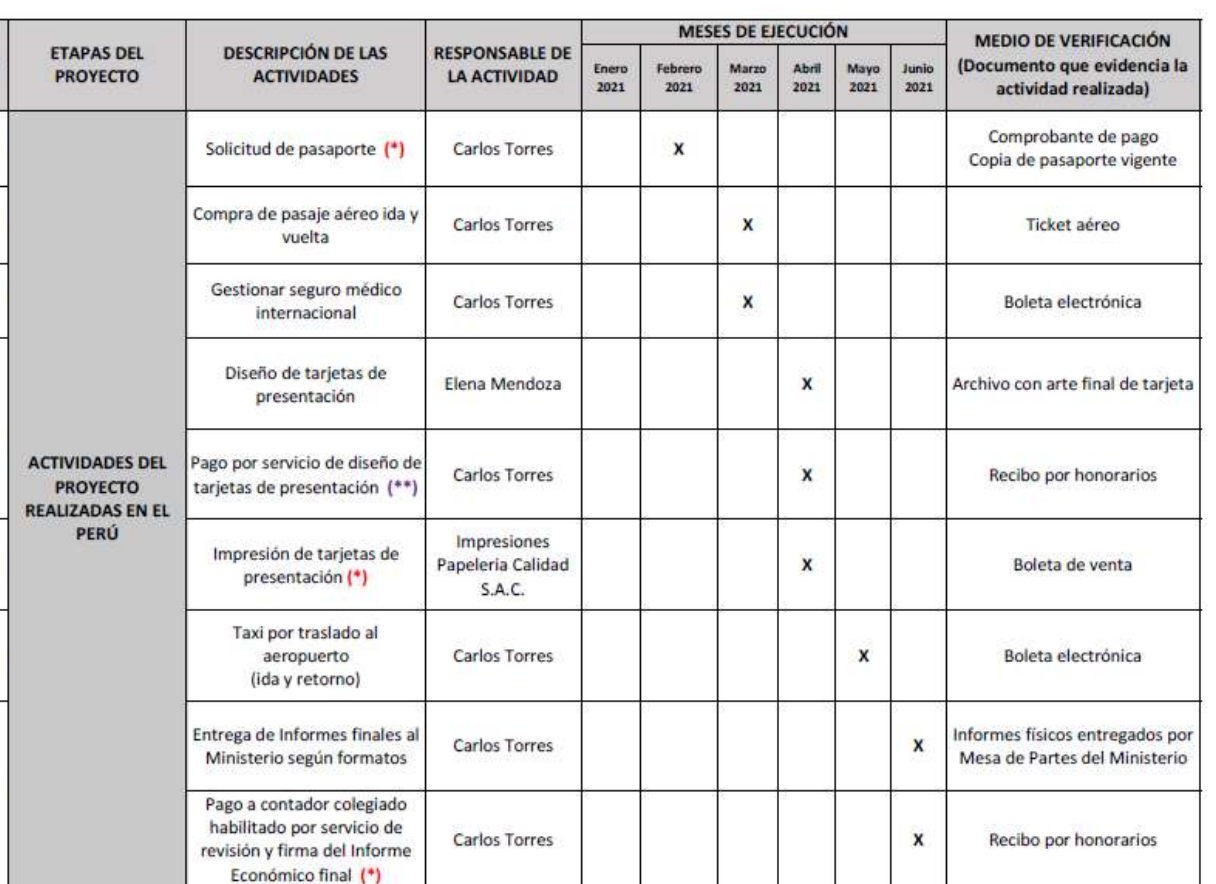

Indicar cuáles son los medios de verificación que evidencian la ejecución de cada actividad

# Editores

Indicar todas las actividades que contempla el proyecto: en Perú y en el extranjero

 $\mathbf{g}$ 

14

Señalar en qué mes/semana se desarrollará cada actividad

Señalar en qué mes/semana se realizarán los desembolsos o pagos de cada

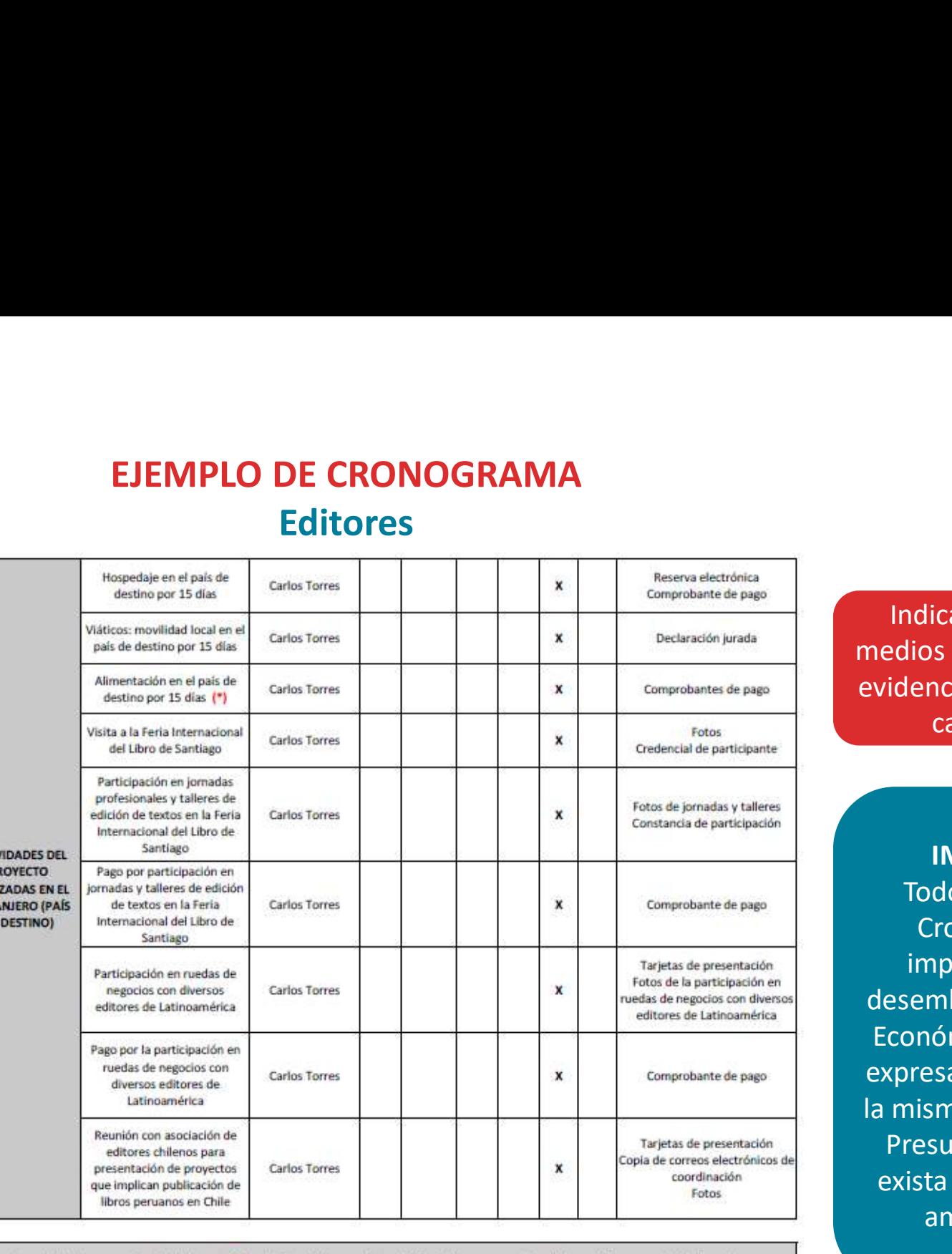

actividades que están señaladas con (\*) serán financiadas por el postulante, tal como consta también en el Presupuesto del Proyecto.

Todas las actividades que están señaladas con (\*\*) serán financiadas con fuente externa, tal como consta también en el Presupuesto del Proyecto,

Indicar cuáles son los medios de verificación que evidencian la ejecución de cada actividad

# EJEMPLO DE CRONOGRAMA<br>Autores Autores

Indicar todas las actividades que contempla el **E** proyecto: en Perú y en el extranjero

Señalar en qué mes/semana se desarrollará cada actividad

5

Señalar en qué mes/semana se realizarán los desembolsos o pagos de cada actividad

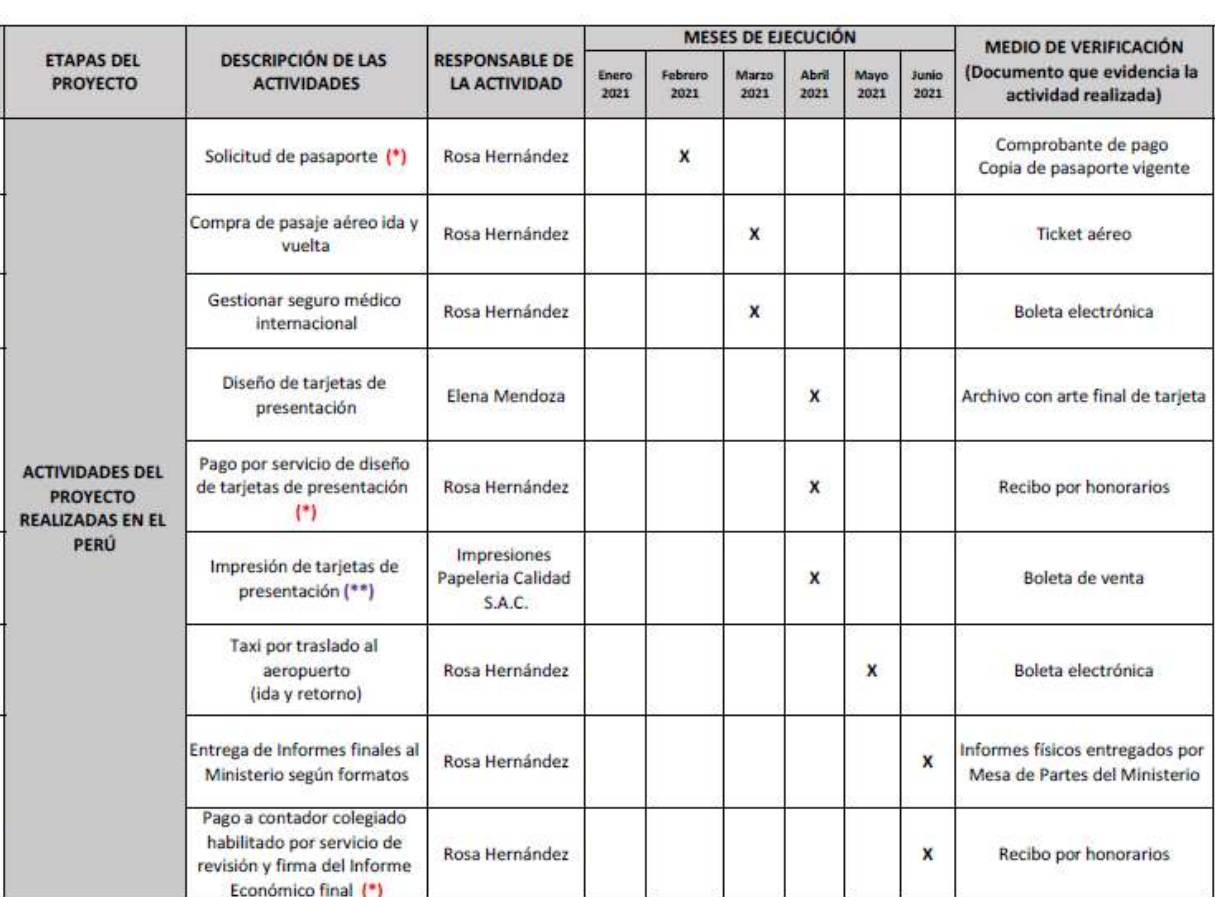

Indicar cuáles son los medios de verificación que evidencian la ejecución de cada actividad

# Autores

Indicar todas las actividades que contempla el proyecto: en Perú y en el **extranjero** 

 $\overline{\mathbf{g}}$ 10

 $\bf 11$ 

12  $R<sub>2</sub>$ 

 $14$ 

 $15$ 

Señalar en qué mes/semana se desarrollará cada actividad

Señalar en qué mes/semana se realizarán los desembolsos o pagos de cada actividad

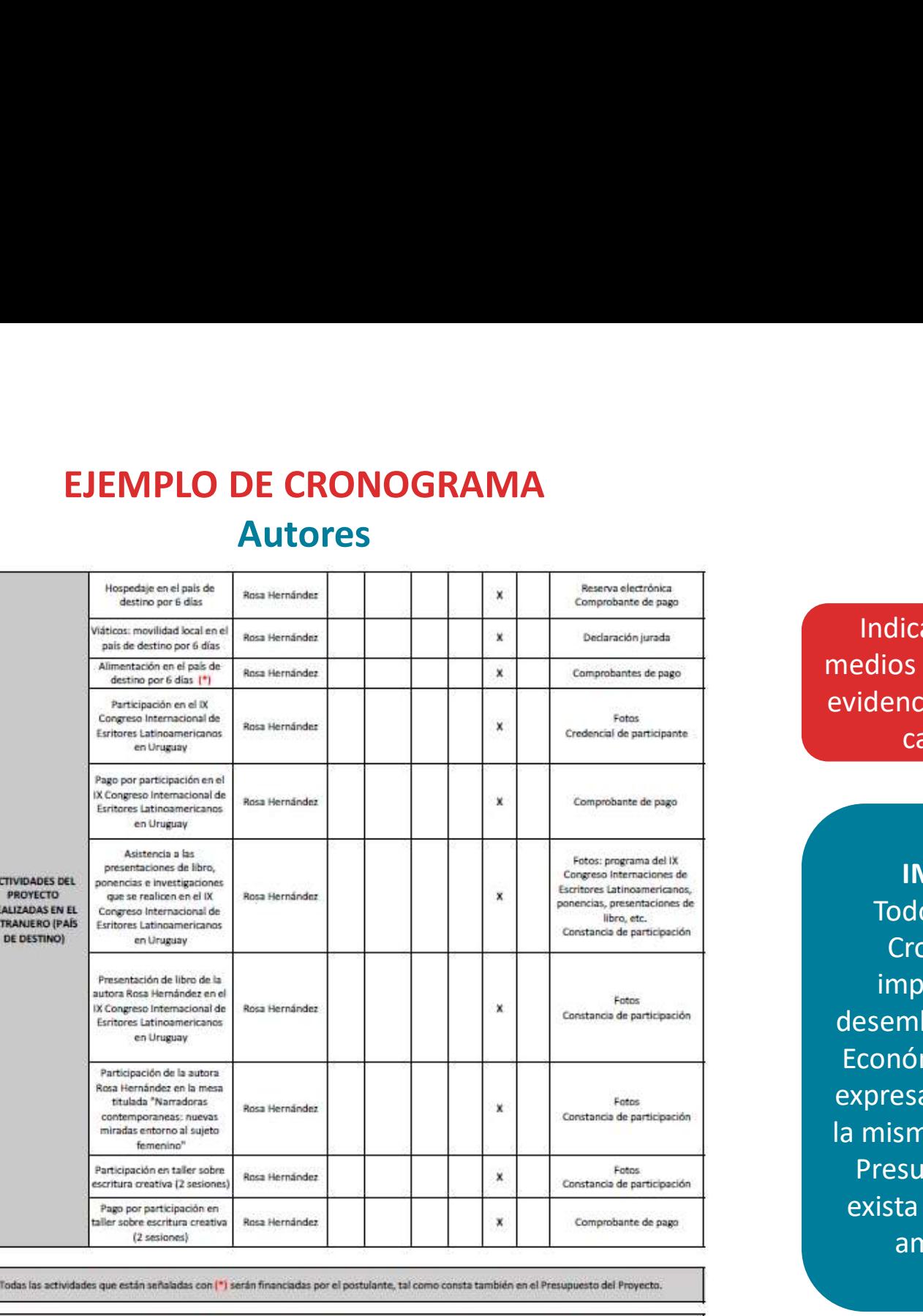

Todas las actividades que están señaladas con (\*\*) serán financiadas con fuente externa, tal como consta también en el Presupuesto del

Indicar cuáles son los medios de verificación que evidencian la ejecución de cada actividad

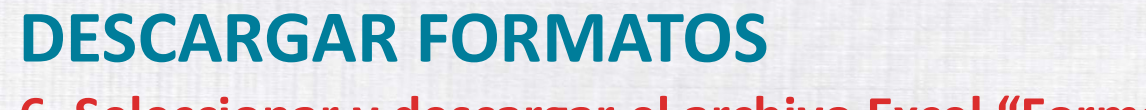

#### 6. Seleccionar y descargar el archivo Excel "Formato\_Presupuesto"

**Descargar Bases** 

Descargar Tutorial para elaborar proyectos de postulación

Descargar Instructivo para postulación virtual

Descargar Formato Proyecto de Postulación

Descargar Formato Cronograma

**Descargar Formato Presupuesto** 

Descargar Opciones de Ferias, Festivales y Congresos internacionales (opcional)

Descargar Opciones de Pasantías en el extranjero (opcional)

Descargar Formato Declaración Jurada de Gastos Previos (opcional)

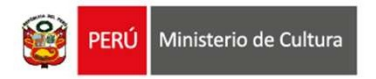

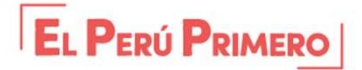

# **FORMATO - PRESUPUESTO<br>
international de Seulier de la acchive Excel "Formato\_Presupuesto"?**<br>
Es una plantilla que muestra los puntos solicitados en las bases del conc ¿Qué es el archivo Excel "Formato Presupuesto"?

Es una plantilla que muestra los puntos solicitados en las bases del concurso, los cuales deben ser completados por el postulante para sustentar los gastos/pagos de su proyecto.

#### Recomendaciones para completar el "Formato\_Presupuesto"

- Complete todos los campos que se solicitan
- No elimine ningún campo del formato para evitar observaciones
- Monto máximo que se otorgará para un beneficiario de este concurso: S/ 7,000 soles
- Todas las etapas y actividades que se planteen en el Presupuesto deben tener coherencia y guardar relación con las que se muestren en el Proyecto y en el Cronograma
- Este formato es un documento obligatorio que deberá adjuntar en el Formulario de Inscripción Virtual

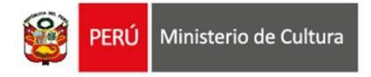

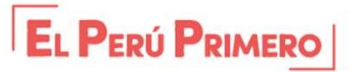

#### RECOMENDACIONES PARA EL PRESUPUESTO

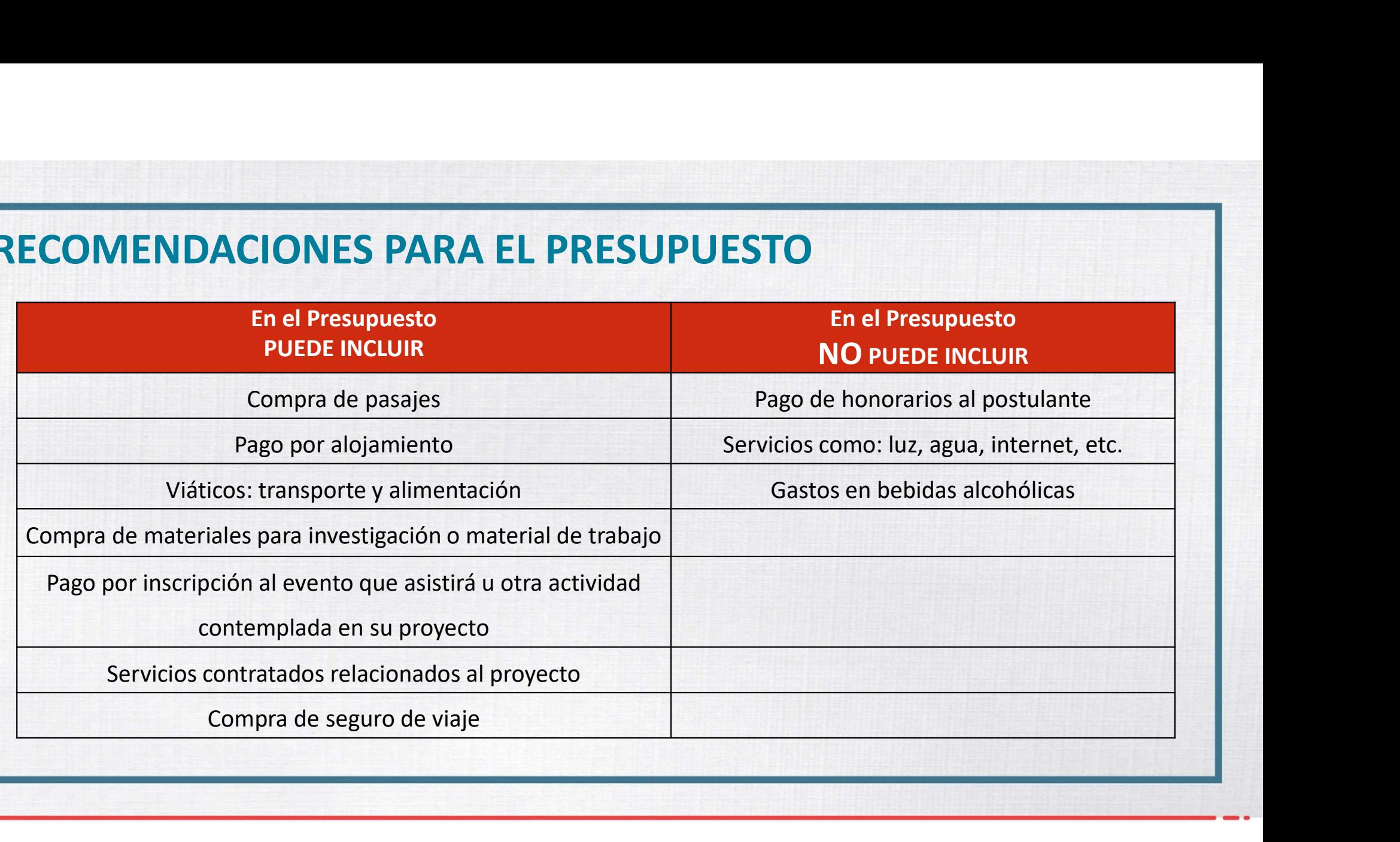

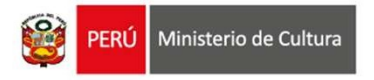

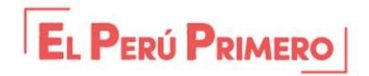

# Editores

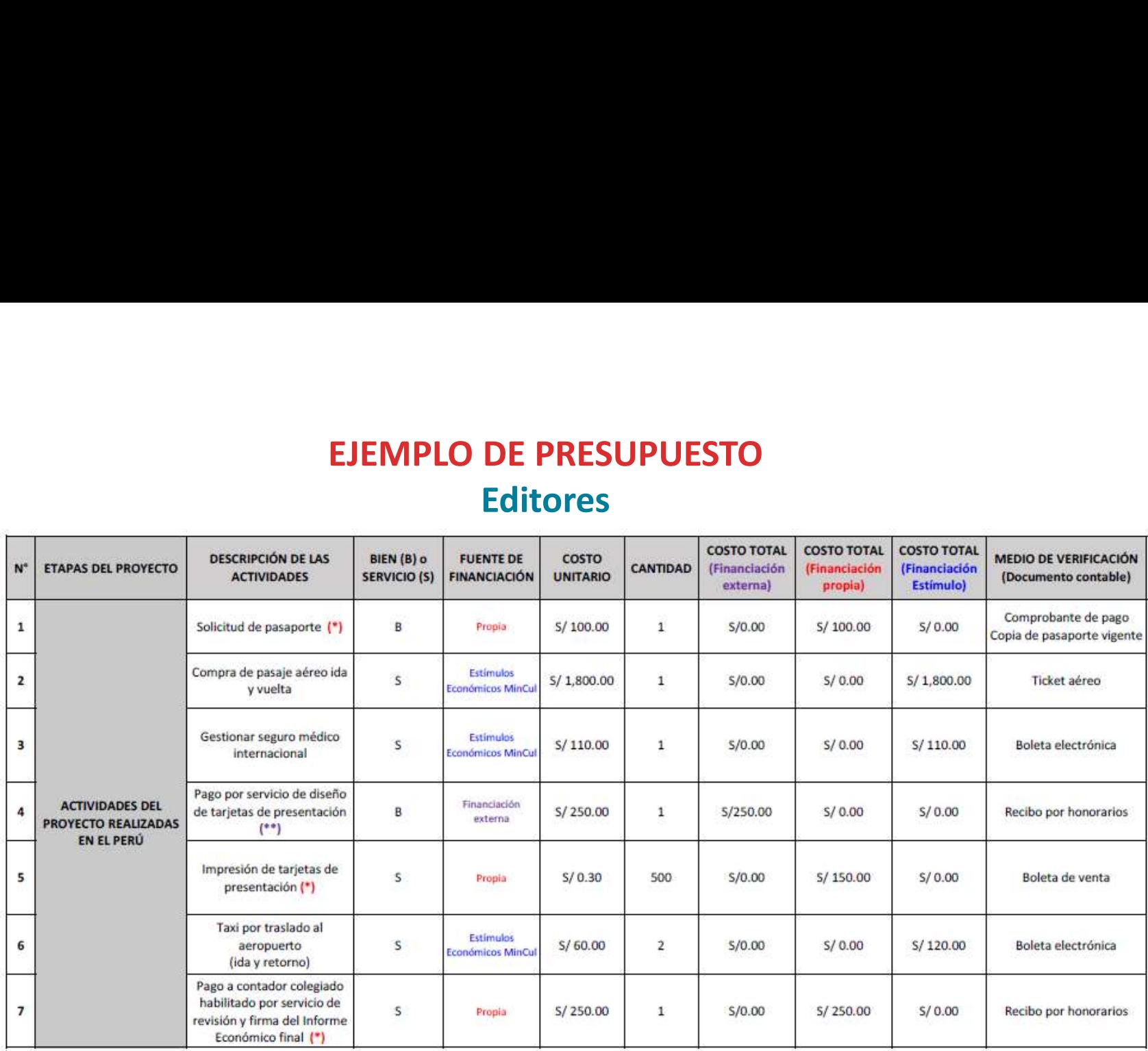

Indicar todas las actividades que implican desembolso del Estímulo Económico (pagos)

Indicar el costo de cada actividad: considere montos reales. Se recomienda cotizar previamente con el proveedor del bien o servicio

### Editores

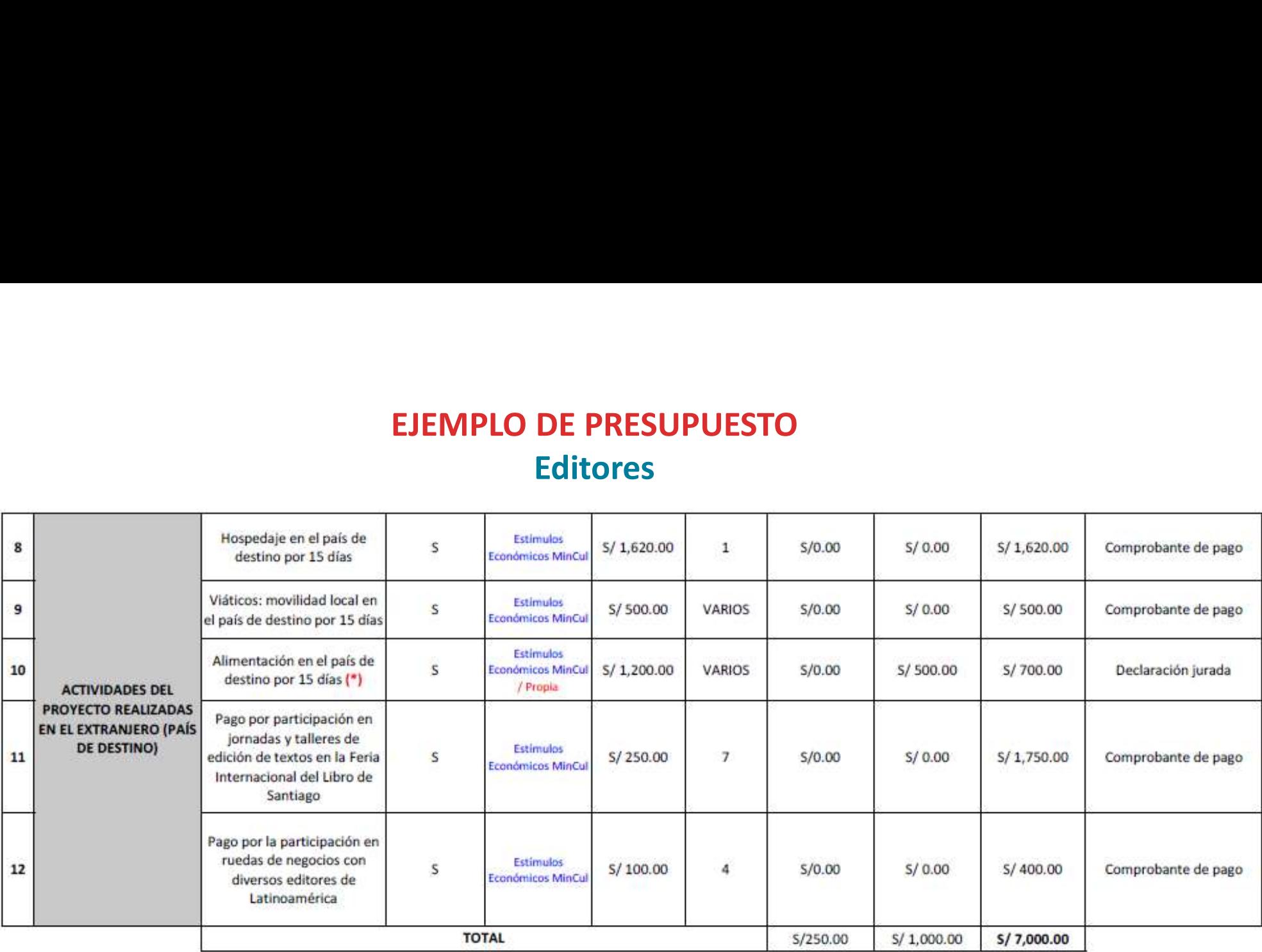

Indicar todas las actividades que implican desembolso del Estímulo Económico (pagos)

Indicar el costo de cada actividad: considere montos reales. Se recomienda cotizar previamente con el proveedor del bien o servicio

### Autores

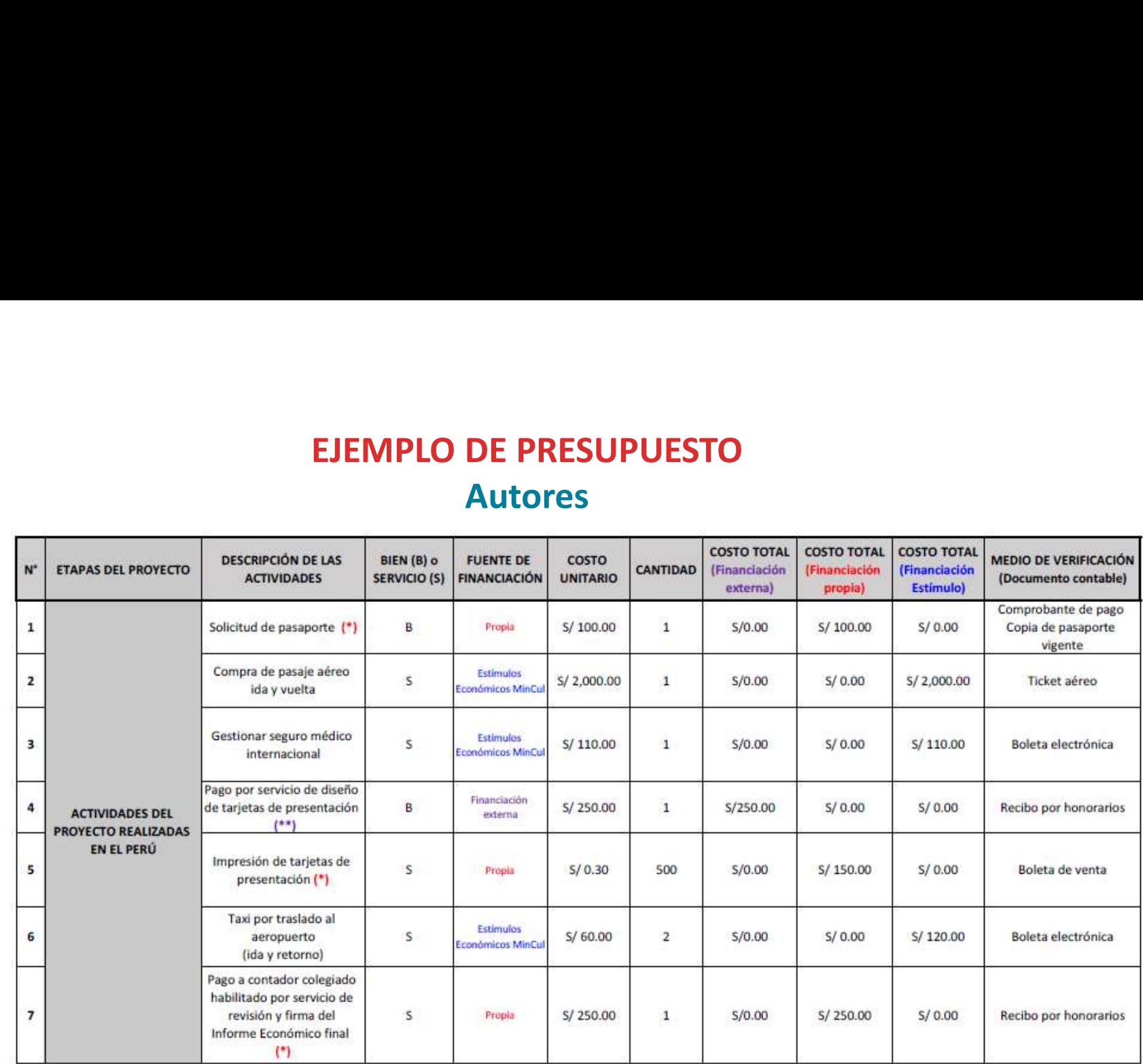

Indicar todas las actividades que implican desembolso del Estímulo Económico (pagos)

Indicar el costo de cada actividad: considere montos reales. Se recomienda cotizar previamente con el proveedor del bien o servicio

# EJEMPLO DE PRESUPUESTO Autores

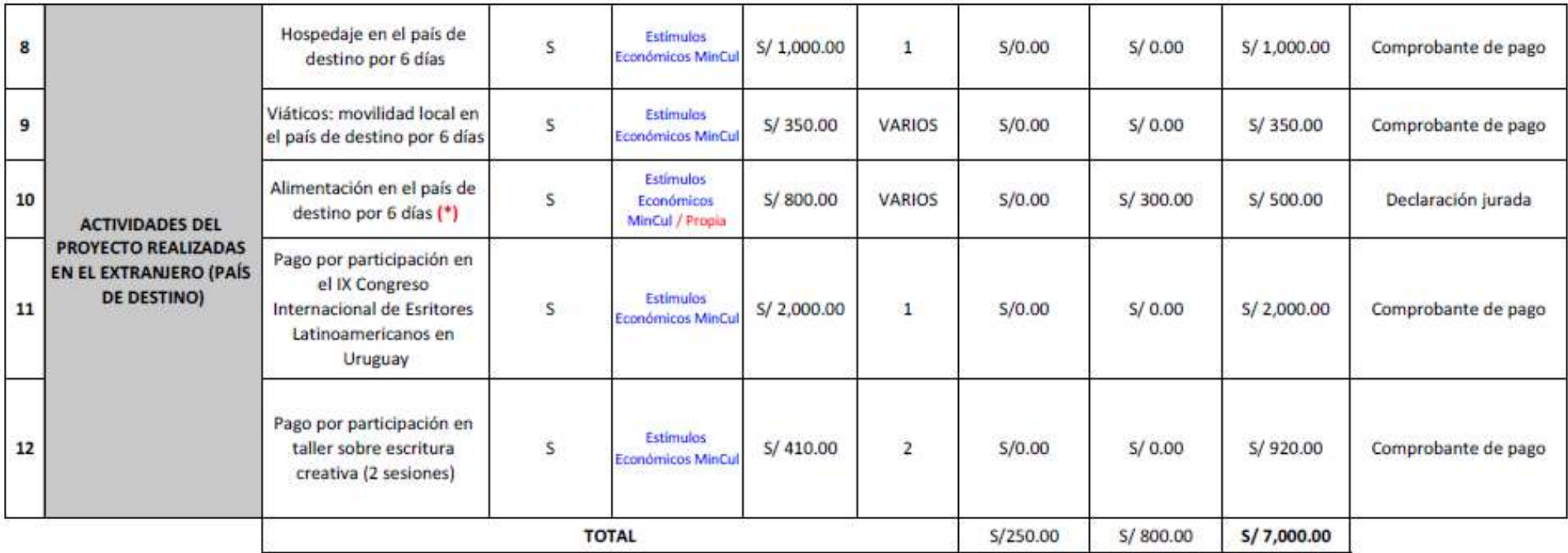

Indicar todas las actividades que implican desembolso del Estímulo Económico (pagos)

Indicar el costo de cada actividad: considere montos reales. Se recomienda cotizar previamente con el proveedor del bien o servicio

#### 7. Seleccionar y descargar el archivo Word "Formato\_Declaración Jurada de Gastos

#### Previos"

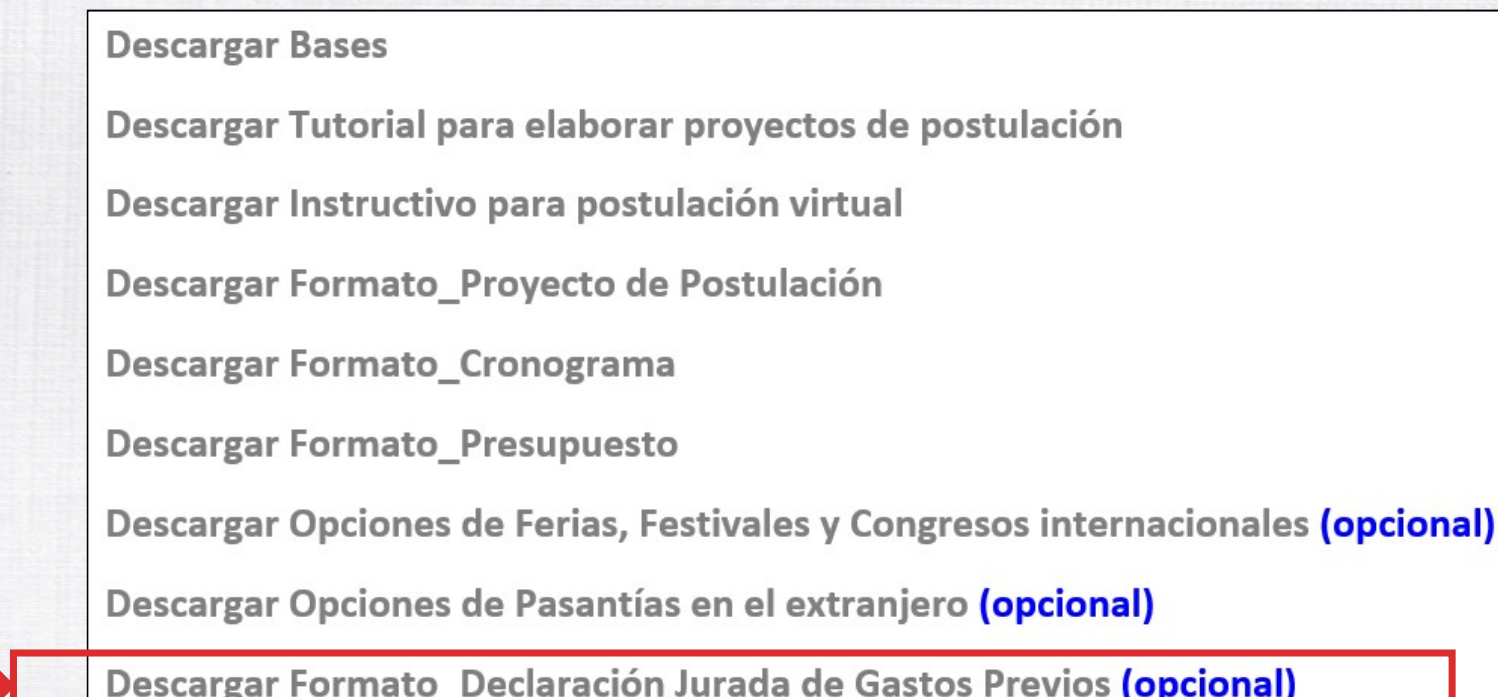

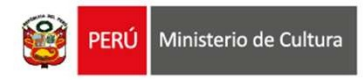

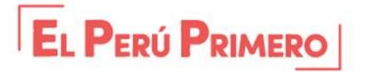

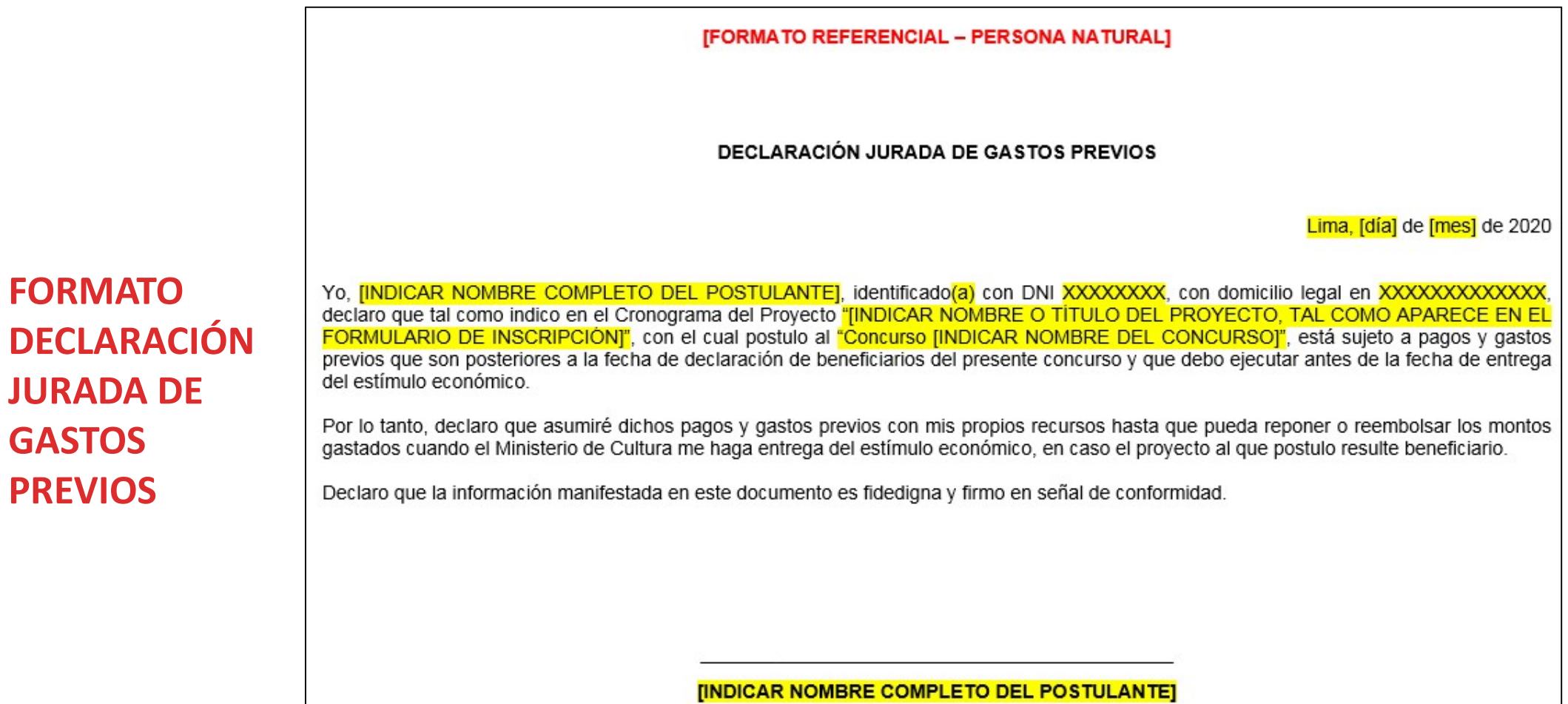

DNI: XXXXXXXX

# **FORMATO – DECLARACIÓN JURADA DE GASTOS PREVIOS<br>
¿Qué es el archivo Word "Formato\_Declaración Jurada de Gastos Previos"?<br>Es una plantilla que muestra los datos requeridos SOLO en caso de que el Provecto esté sujeto a pagos**

FORMATO — DECLARACIÓN JURADA DE GASTOS PREVIOS<br>¿Qué es el archivo Word "Formato\_Declaración Jurada de Gastos Previos"?<br>Es una plantilla que muestra los datos requeridos SOLO en caso de que el Proyecto esté sujeto a pagos<br>y FORMATO — DECLARACIÓN JURADA DE GASTOS PREVIOS<br>¿Qué es el archivo Word "Formato\_Declaración Jurada de Gastos Previos"?<br>Es una plantilla que muestra los datos requeridos SOLO en caso de que el Proyecto esté sujeto a pagos<br>y FORMATO — DECLARACIÓN JURADA DE GASTOS PREVIOS<br>¿Qué es el archivo Word "Formato\_Declaración Jurada de Gastos Previos"?<br>Es una plantilla que muestra los datos requeridos SOLO en caso de que el Proyecto esté sujeto a pagos<br>y FORMATO — DECLARACIÓN JURADA DE GASTOS PREVIOS<br>
¿Qué es el archivo Word "Formato\_Declaración Jurada de Gastos Previos"?<br>
Es una plantilla que muestra los datos requeridos SOLO en caso de que el Proyecto esté sujeto a pagos **FORMATO – DECLARACIÓN JURADA DE (<br>
¿Qué es el archivo Word "Formato\_Declaración Jurad<br>
Es una plantilla que muestra los datos requeridos SOLO en caso<br>
y gastos previos que deban ejecutarse después de la fecha de de<br>
fecha** 

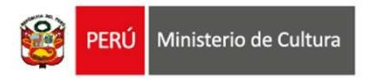

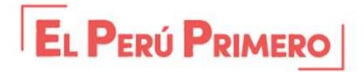

### LISTADO DE DOCUMENTOS OBLIGATORIOS QUE DEBERÁ ADJUNTAR EN EL FORMULARIO DE INSCRIPCIÓN VIRTUAL **DO DE DOCUMENTOS OBLIGATORIOS<br>
NTAR EN EL FORMULARIO DE INSCRIPO<br>
según lo solicitado en las bases del concurs<br>
• Proyecto de Postulación<br>
• Conograma<br>
• Presupuesto<br>
• CV documentado del postulante<br>
• CV documentado del DO DE DOCUMENTOS OBLIGATORIOS QUE I<br>
NTAR EN EL FORMULARIO DE INSCRIPCIÓN<br>
según lo solicitado en las bases del concurso<br>
• Proyecto de Postulación<br>
• Conograma<br>
• Presupuesto<br>
• Carta de Invitación<br>
• Carta de Invitación DO DE DOCUMENTOS OBLIGATORIOS QUE DEBER<br>
NTAR EN EL FORMULARIO DE INSCRIPCIÓN VIRTU,<br>
según lo solicitado en las bases del concurso<br>
• Proyecto de Postulación<br>
• Cronograma<br>
• Cresupuesto<br>
• Cresupuesto<br>
• Cresupuesto<br>
• DOCUMENTOS OBLIGATORIOS QUE I<br>
TAR EN EL FORMULARIO DE INSCRIPCIÓN<br>
según lo solicitado en las bases del concurso<br>
Proyecto de Postulación<br>
Cronograma<br>
Presupuesto<br>
CV documentado del postulante<br>
Carta de Invitación<br>
Docu O DE DOCUMENTOS OBLIGATORIOS QUE DI<br>
FAR EN EL FORMULARIO DE INSCRIPCIÓN VI<br>
según lo solicitado en las bases del concurso<br>
Proyecto de Postulación<br>
Cronograma<br>
Presupuesto<br>
CY documentado del postulante<br>
Carta de Invitac IOS QUE DEBERÁ<br>
RIPCIÓN VIRTUAL**<br>
ncurso<br>
<u>solo DE SER EL CASO:</u><br>
• Declaración Jurada de Gastos<br>
<sup>Previos</sup><br>
• Carnet de Extranjería vigente<br>
• Certificado de Movimiento **IOS QUE DEBERÁ<br>
RIPCIÓN VIRTUAL**<br>
ncurso<br>
<u>solo DE SER EL CASO:</u><br>
• Declaración Jurada de Gastos<br>
<sup>Previos</sup><br>
• Carnet de Extranjería vigente<br>
• Certificado de Movimiento<br>
Migratorio **IOS QUE DEBERÁ<br>
RIPCIÓN VIRTUAL**<br>
ncurso<br>
<u>solo de SER EL CASO:</u><br>
• Declaración Jurada de Gastos<br>
<sup>Previos</sup><br>
• Carnet de Extranjería vigente<br>
• Certificado de Movimiento<br>
Migratorio

según lo solicitado en las bases del concurso

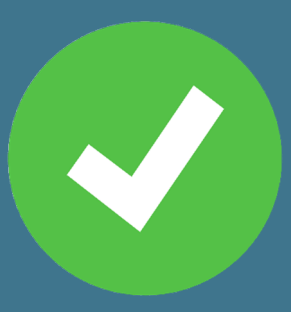

- 
- **Cronograma**
- **Presupuesto**
- 
- **EXECT CORMULARIO DE INSCRIPCIÓN \**<br>
según lo solicitado en las bases del concurso<br>
Proyecto de Postulación<br>
Presupuesto<br>
CV documentado del postulante<br>
Carta de Invitación<br>
Documento de Aceptación<br>
Formal debidamente firm AREINEL FURMIULARIU DE INSCRIPCION V<br>
según lo solicitado en las bases del concurso<br>
Proyecto de Postulación<br>
Cronograma<br>
Presupuesto<br>
CV documentado del postulante<br>
Carta de Invitación<br>
Documento de Aceptación<br>
Formal deb según lo solicitado en las bases del concurso<br>
Proyecto de Postulación<br>
Cronograma<br>
Presupuesto<br>
CV documentado del postulante<br>
Carta de Invitación<br>
Documento de Aceptación<br>
Formal debidamente firmados<br>
V/o voucher de insc

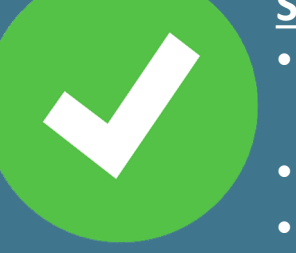

- Previos
- 
- Migratorio

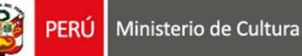

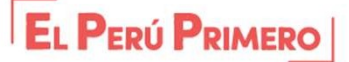

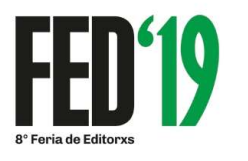

Feria de Editores www.feriadeeditores.com.ar

#### Junio 2019

EJEMPLO DE <sup>A través de esta breve esquela invito formalmente a la representante del espacio editorial representada por la la Feria de Editores.</sup>

Creemos firmemente que la presencia de su exquisito catálogo será un motivo de

agosto de 2020 en el espacio Konex, cito en Sarmiento 3131 en la Ciudad Autónoma de Buenos Aires. Este espacio con más de 2500mts albergará a más de 250 editoriales de toda la Argentina, Brasil, Chile, Colombia, Ecuador, México, Perú y Uruguay.

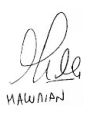

Saluda atte

Feria de Editores

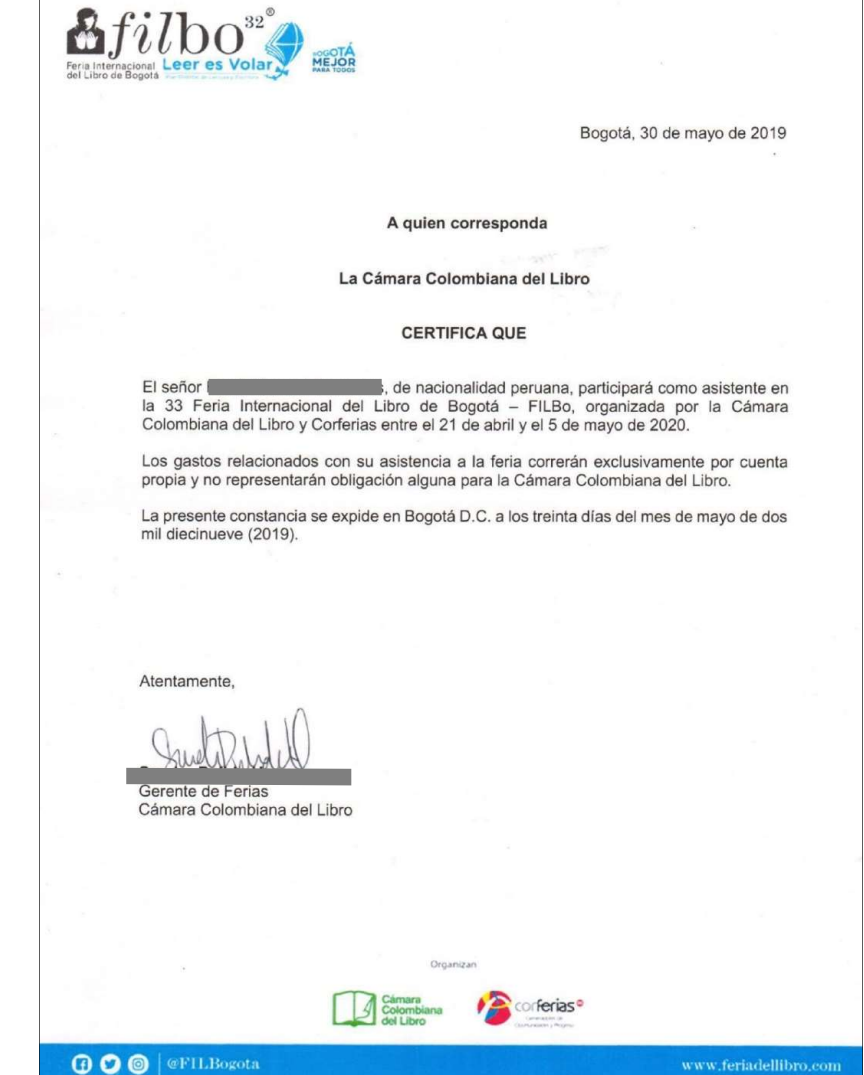

 $\circ$ 

#### CARTA DE INVITACIÓN La Feria de Editores se extiende durante el viernes 7, sábado 8 y domingo 9 de PARA EDITOR

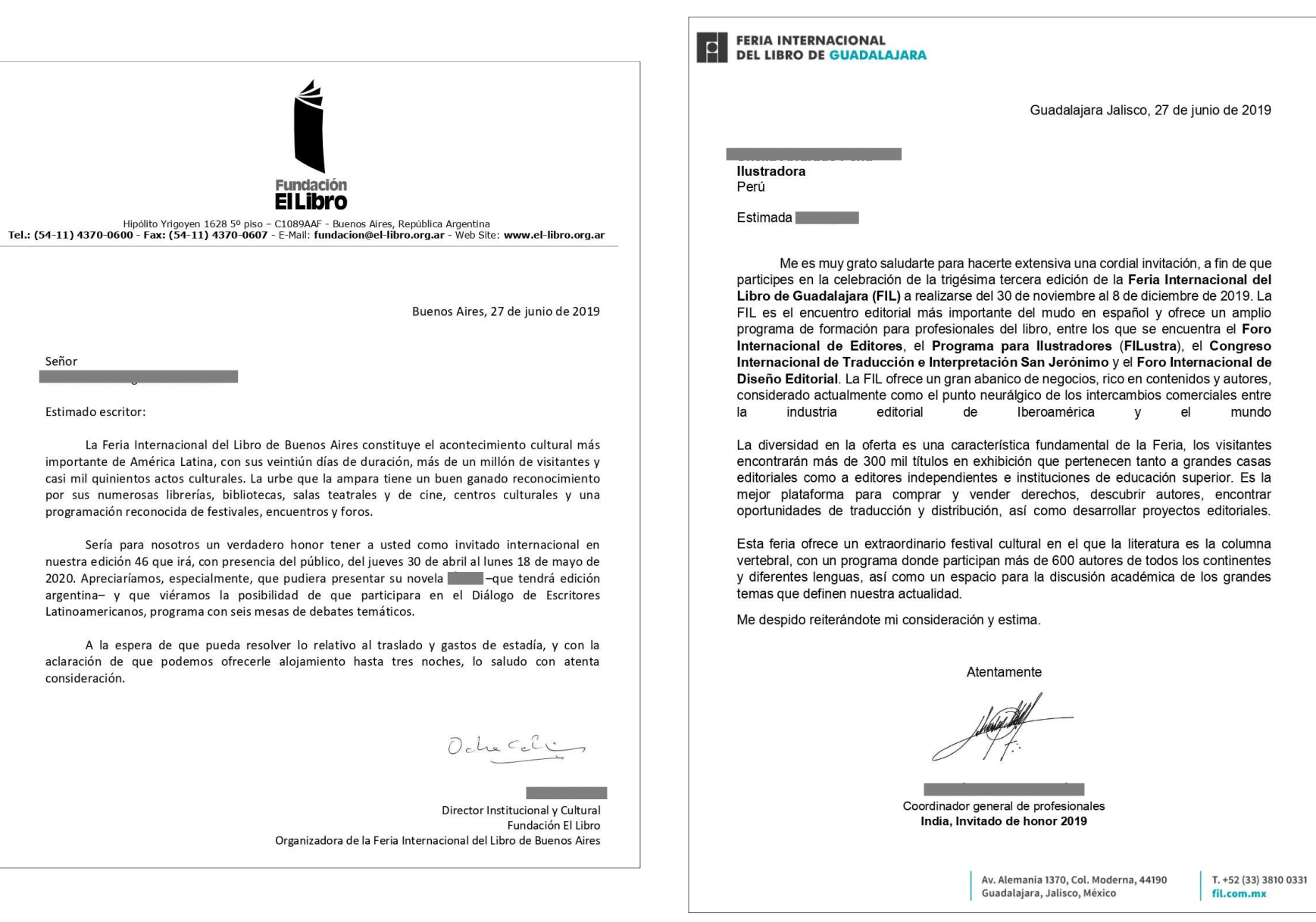

#### EJEMPLO DE i CARTA DE INVITACIÓN PARA AUTOR

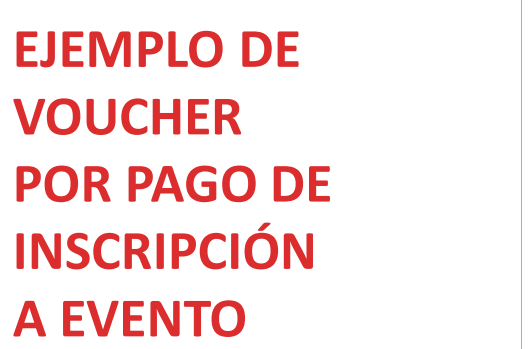

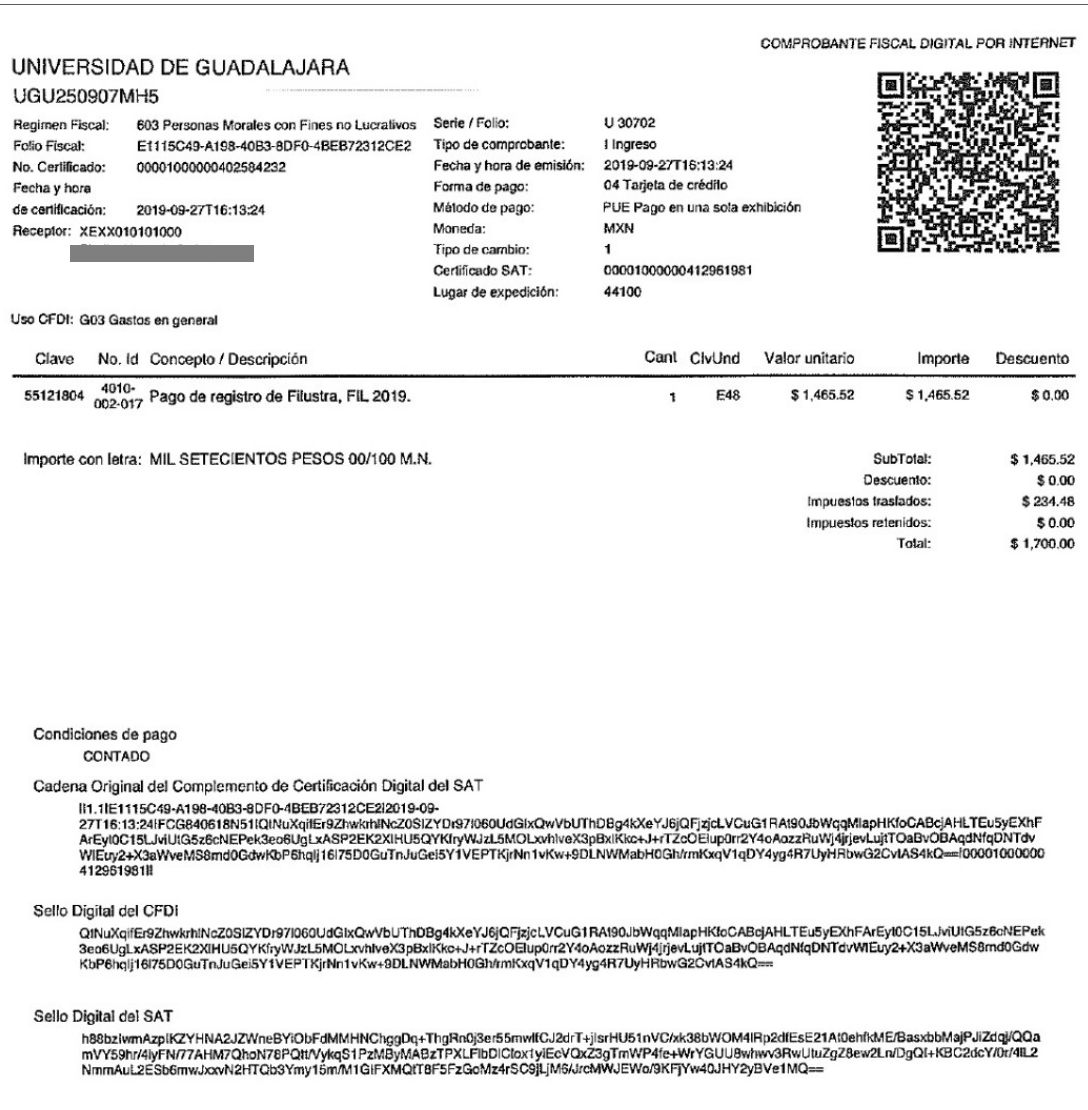

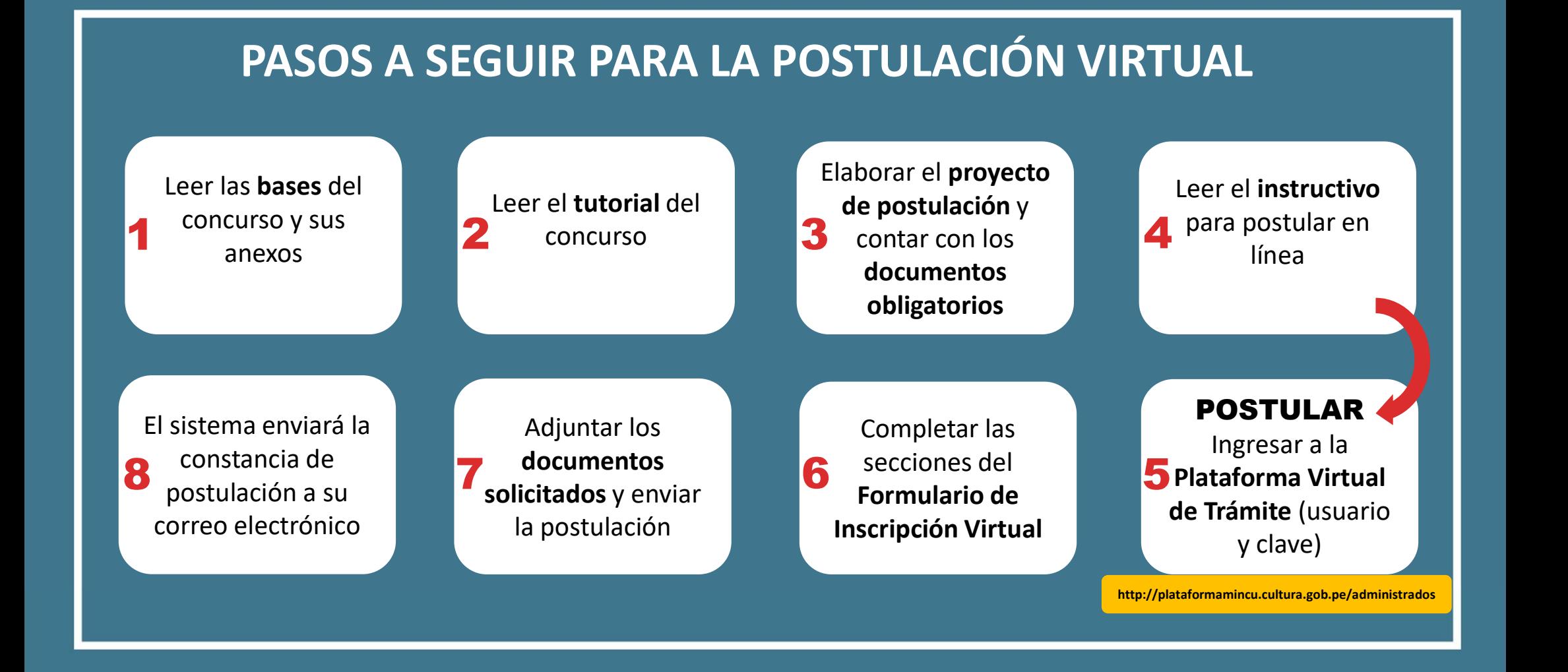

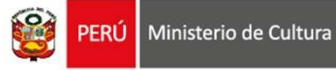

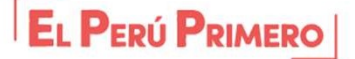

Área de Concursos Dirección del Libro y la Lectura concursosdll@cultura.gob.pe (01) 618-9393 Anexos 2647 / 2638 / 2639

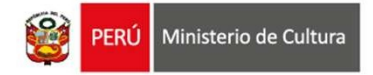

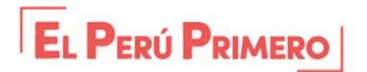